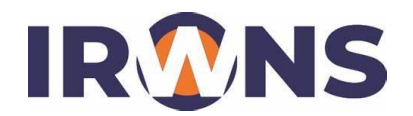

# **Perancangan Algoritma Simulasi Mobil Listrik dengan Berbagai Profil Perjalanan**

# **Funky Wibowo<sup>1</sup> , Adnan Rafi Al Tahtawi<sup>2</sup> , Sofian Yahya<sup>3</sup>**

*1,2,3Jurusan Teknik Elektro, Politeknik Negeri Bandung, Bandung 40012 E-mail [: funky.wibowo.tlis19@polban.ac.id](mailto:funky.wibowo.tlis19@polban.ac.id) E-mail [: adnan.raf@polban.ac.id](mailto:adnan.raf@polban.ac.id) E-mail [: sofianyahya@polban.ac.id](mailto:sofianyahya@polban.ac.id)*

### **ABSTRAK**

Mobil listrik adalah salah satu kendaraan dengan energi yang ramah lingkungan karena tidak menimbulkan polusi udara. Penelitian terkait mobil listrik terus dilakukan. Terdapat permasalahan yang sering muncul dalam melakukan penelitian mobil listrik ialah biaya dalam membuat mobil listrik. Solusi yang dapat digunakan adalah dengan membuat simulator mobil listrik. Simulator ini dapat mensimulasikan perilaku mobil listrik sebenarnya dengan menggunakan simulator dan perangkat lunak. Dalam merancang simulator mobil listrik ini diperlukan sebuah algoritma simulasi. Penelitian ini bertujuan untuk merancang algoritma simulasi. Tahapan pertama yang dilakukan yaitu melakukan studi literatur mengenai simulator mobil listrik dan permasalahan yang diangkat. Algoritma simulasi dirancang menggunakan MATLAB/Simulink. Algoritma simulasi dirancang dengan tujuan menghasilkan tegangan untuk kedua MAS yang selanjutnya di konversi menjadi bit PWM dan sinyal tersebut dikirim melalui komunikasi serial ke simulator. Setelah disimulasikan, maka dilakukan *monitoring* menggunakan perangkat lunak berupa antar muka dengan data yang di monitoring yaitu profil kecepatan dan perjalanan, tegangan dan arus baterai/superkapasitor. Hasil penelitian menunjukkan bahwa keluaran dari rancangan algoritma yang di buat adalah data nilai PWM. Pada simulator data tersebut dapat simulasikan oleh MAS yang dikontrol menggunakan mikrokontroler. Data dari pembacaan sensor dikirim ke antar muka yang sudah dirancang dan ditampilkan pada antar muka yang sudah dirancang.

### **Kata Kunci**

*Algoritma, simulator mobil listrik, antar muka, MAS, GUI MATLAB*

### **1. PENDAHULUAN**

Jumlah kendaraan yang semakin bertambah dari hari ke hari akan berdampak pada tingkat pencemaran udara di bumi yang semakin besar. Tentu saja merupakan tugas besar bagi umat manusia untuk menghindari kondisi ini. Kendaraan dengan energi listrik merupakan solusi untuk mengurangi tingkat polusi udara [1]. Penelitian tentang kendaraan listrik seperti mobil listrik sudah banyak dilakukan. Masalah yang sering muncul dalam melakukan penelitian tentang mobil listrik adalah mahalnya biaya pembuatan mobil listrik. Metode yang dapat digunakan adalah dengan membuat simulator mobil listrik. Simulator yang dapat mensimulasikan perilaku mobil listrik yang sebenarnya dengan menggunakan simulator, selain simulator dengan simulator simulasi juga

dapat dilakukan dengan menggunakan software menggunakan MATLAB/Simulink seperti pada penelitian-penelitian sebelumnya [2]–[10]. Terdapat beberapa masalah penelitian lainnya seperti penggunaan baterai sebagai energi listrik sumber kendaraan ini. Keterbatasan baterai seumur hidup berdampak pada waktu perjalanan kendaraan. Oleh karena itu, diperlukan teknik khusus untuk memperpanjang umurnya. Salah satu solusi untuk mengatasi masalah ini adalah dengan memanfaatkan sumber daya tambahan seperti superkapasitor [11]–[14].

Pada saat ini kajian terkait mobil listrik masih sangat sedikit dilakukan khususnya dalam ruang lingkup perguruan tinggi. Kenyataannya kajian mobil listrik sangat diperlukan akademisi, khususnya mahasiswa. Oleh karena itu, dibutuhkan sebuah simulator baik itu secara hardware maupun software yang dapat mensimulasikan mobil listrik dan dinamika penggunaan sumber energinya dalam skala kecil. Makalah ini bertujuan untuk merancang algoritma simulasi pada simulator mobil listrik dan merancang antar muka *monitoring* pada simulator mobil listrik berbasis GUI (*Grapichal User Interface*).

#### **2. ALGORITMA SIMULASI MOBIL LISTRIK**

Pada bagian ini akan dijelaskan rancangan algoritma simulasi pada simulator mobil listrik yang terdiri dari perancangan profil kecepatan, perancangan profil jalan, perhitungan gaya & torsi dan perhitungan tegangan motor arus searah (MAS). Untuk mensimulasikan mobil listrik dibutuhkan suatu metode perancangan untuk simulator tersebut. Karena komponen simulator yang mensimulasikan interaksi mobil listrik dengan lingkungan adalah MAS, maka tujuan dari metode perancangan yang dilakukan adalah menghitung besarnya tegangan yang diperlukan untuk dua MAS. Pada [1], [11]– [13] telah dirancang metode perancangan tersebut. Secara umum diagram blok untuk algoritma perancangan simulator mobil listrik yang dikembangkan dari [11]–[13] adalah sebagai berikut:

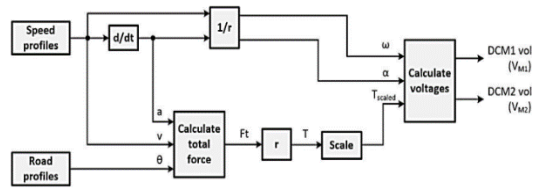

Gambar 1. Diagram Blok Algoritma Simulasi

simulator mobil listrik dirancang dengan masukan berupa profil kecepatan dan profil jalan. Profil kecepatan merupakan skenario kecepatan mobil pada lingkungan sebenarnya dengan asumsi pengemudi dapat menjaga kecepatan mobil sesuai skenario yang akan dijalankan. Sedangkan profil jalan merupakan informasi yang akan diterima oleh mobil selama mobil melintasi jalan. Informasi yang diperoleh dapat berupa ketinggian jalan, cuaca, kepadatan lalu lintas, rambu lalu lintas, dan sebagainya. Pada simulator ini informasi yang dijadikan masukan adalah ketinggian jalan karena dianggap cukup sebagai rintangan yang harus dilewati mobil listrik. Dari informasi masukan profil kecepatan dan profil jalan tersebut selanjutnya dihitung gaya total yang dibutuhkan mobil yang selanjutnya dapat dihitung torsi yang diperlukan mobil untuk profil kecepatan dan profil jalan tertentu. Agar dapat diimplementasikan pada skala yang kecil, maka torsi yang telah dihitung di perkecil dengan teknik penskalaan. Setelah itu dihitung tegangan yang diperlukan kedua MAS berdasarkan torsi yang telah terskala. Tegangan dapat dihitung dengan menggunakan persamaan elektrik dan mekanik dari MAS.

## **2.1 Perancangan Profil Kecepatan**

Skenario kecepatan dapat dibuat dengan asumsi pengemudi dapat menjaga kecepatan mobil untuk setiap profil jalan (ketinggian jalan) dan profil kecepatan. Sedangkan kecepatan sudut dari roda dapat dihitung berdasarkan persamaan berikut:

$$
\omega = \frac{v\gamma}{r} \tag{1}
$$

$$
\alpha = \frac{a\gamma}{r} \tag{2}
$$

dimana ω adalah kecepatan pada sudut, v adalah kecepatan pada translasi, α adalah percepatan pada sudut, a adalah percepatan pada translasi, r adalah jari-jari pada roda, γ adalah rasio *gearbox*. Pada penelitian ini menggunakan beberapa profil kecepatan yang dibuat sebagai masukan yaitu profil kecepatan konstan dengan nilai kecepatannya sebesar 16,67 m/s atau sama dengan 60 km/jam.

# **2.2 Perancangan Profil Perjalanan**

Perancangan dibuat menggunakan fungsi linier yang dibuat pada MATLAB. Pada simulator ini dibuat beberapa kontur lintasan, diantaranya: Trapezoidal, dua bukit dan dari Google Maps.

Lintasan dari Google Maps dibentuk dengan mecari titik longitude dan latitude menggunakan software Google Earth, kemudian dari data tersebut dicari titik koordinat (x,y,z) menggunakan software Global Mapper dan dari data titik koordinat tersebut dicari jarak antara titik awal ke titik selanjutnya menggunakan persamaan linear.

$$
S_n = S_{n-1} + \sqrt{(X_n - X_{n-1})^2 + (Y_n - Y_{n-1})^2}
$$
 (3)

Sedangkan lintasan trapezoidal dibentuk dengan persamaan linear parsial menggunakan metode titik koordinat (x,y):

$$
\frac{y - y1}{y^2 - y1} = \frac{x - x1}{x^2 - x1}
$$
 (4)

dimana n adalah titik koordinat ke-*n*, S adalah jarak, x dan y adalah titik koordinat. Lintasan bukit dapat dibentuk dengan menggunakan fungsi sinus.

$$
f(t) = A \sin(\omega t + \varphi) + n
$$

dimana A adalah ketinggian bukit, ω adalah panjang bukit, φ adalah pergeseran horizontal, n adalah pergeseran vertikal. Untuk menghitung gradien dari profil tersebut, dapat digunakan persamaan

$$
\text{gradient(x)} = \frac{\text{dh(x)}}{\text{dx}} \tag{5}
$$

dengan gradien  $(x)$  adalah gradien terhadap sumbu  $x$ ,  $h(x)$  merupakan ketinggian dari bukit. Persamaan gradien ini selanjutnya diubah ke dalam domain waktu agar dapat disimulasikan. Kemiringan lintasan terhadap waktu diperoleh dengan cara mensubstitusikan fungsi jarak terhadap waktu  $x(t)$  ke fungsi ketinggian terhadap jarak  $h(x)$ sebagai berikut.

$$
x(t) \to h(x) = h(t) \tag{6}
$$

Dengan demikian, kemiringan gradien $(t)$  dan sudutnya terhadap waktu  $\theta(t)$  dapat diperoleh sebagai berikut.

$$
\text{gradient}(t) = \frac{dh(t)}{dt} \tag{7}
$$

$$
\theta(t) = \tan^{-1} \frac{\text{gradient}(t)}{dt} \tag{8}
$$

Informasi kecepatan, percepatan dan sudut kemiringan terhadap waktu ini yang selanjutnya menjadi masukan bagi sistem untuk memperoleh tegangan yang dibutuhkan oleh kedua motor agar dapat merepresentasikan perilaku mobil yang sebenarnya.

### **2.3 Perhitungan Tegangan MAS**

Motor arus searah terdapat persamaan elektrik yang dapat dihitung menggunakan persamaan

$$
ext{ Vin} = L\frac{dl}{dt} + RI + Vbemf \tag{9}
$$

$$
Vbemf = Ke \cdot \omega \tag{10}
$$

dimana Vin adalah tegangan masukan motor arus searah, R dan L adalah resistansi dan induktansi, I adalah arus dan Vbemf adalah tegangan yang disebabkan gaya balik elektromotif, Ke adalah konstanta kecepatan, ω adalah kecepatan pada sudut. Untuk mekanik dapat dihitung menggunakan persamaan

$$
T = Kt \cdot I \tag{11}
$$

$$
J\alpha + b\omega = Kt \cdot I \tag{12}
$$

dimana Kt adalah konstanta pada torsi, I adalah arus.

maka persamaan elektrik dapat digabungkan sebagai berikut (nilai induktansi pada masing-masing motor diasumsikan nol dan konstanta torsi sama dengan konstanta BEMF):

$$
V_{M1} = R \frac{T_{M1}}{k_t} + k_e \cdot \omega
$$
 (13)

$$
V_{M2} = R \frac{T_{M2}}{k_t} + k_e \cdot \omega = R \frac{J\alpha - T_{M1}}{k_t} + k_e \cdot \omega
$$
\n(14)

dimana VM1 adalah tegangan MAS 1 dan VM2 adalah teganagan MAS 2. Data tegangan inilah yang selanjutnya diubah ke bentuk nilai PWM yang digunakan untuk mensimulasikan simulator mobil listrik.

### **2.4 Perancangan Antar Muka GUI**

Algoritma antarmuka perangkat diimplementasikan menggunakan bahasa pemrograman GUI MATLAB. Ketika program dijalankan maka akan menampilkan perangkat antarmuka sesuai dengan desain yang dilakukan. Antarmuka dirancang sebagai berikut:

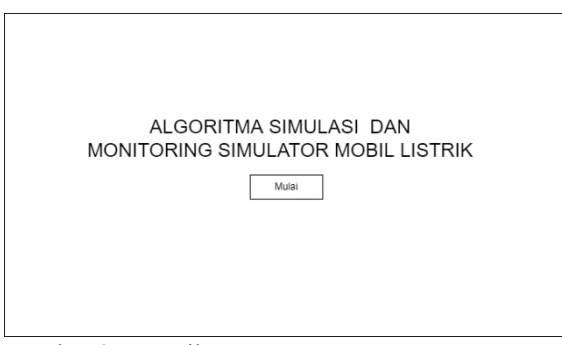

Gambar 2. Tampilan *screen* menu utama

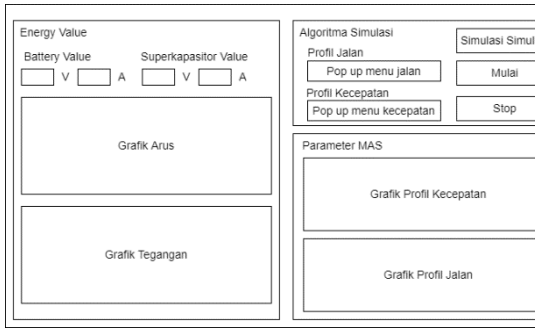

Gambar 3. Tampilan rancangan *screen* menu antar muka *monitoring* dan algoritma simulasi

## **2.5 Perancangan Komunikasi Simulator Mobil Listrik**

Secara keseluruhan komunikasi yang terjadi antara PC dan simulator seperti terlampir pada Gambar 4.

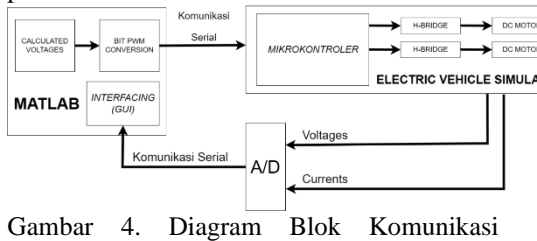

Simulator

## **3. HASIL DAN PEMBAHASAN**

#### **3.1 Profil Perjalanan Trapezoidal 3.1.1 Profil Jalan, Ketinggian dan Sudut**

lintasan trapezoidal dibentuk dengan persamaan linear parsial menggunakan metode titik koordinat (x,y). Adapun hasil dari perancangan profil jalan tersebut adalah sebagai berikut:

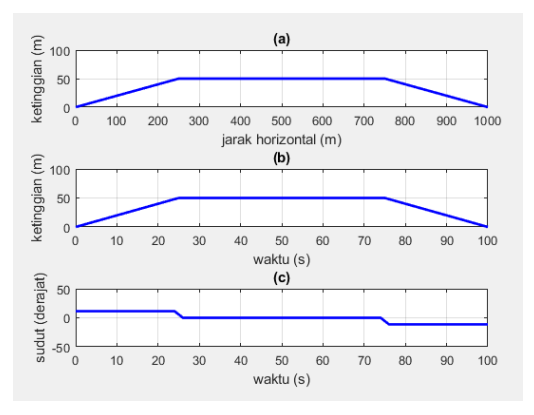

Gambar 5. (a) Profil ketinggian jalan trapezoidal terhadap jarak; (b) Profil ketinggian jalan trapezoidal terhadap waktu; (c) Profil sudut bukit jalan trapezoidal terhadap waktu.

## **3.1.2 Tegangan MAS**

Hasil dari rancangan algoritma simulasi profil perjalanan trapezoidal yaitu tegangan keluaran yang sudah dikonversikan dalam bentuk nilai PWM. Dari percobaan simulasi menggunakan profil jalan dan kecepatan yang sudah dibuat, maka hasil dari simulasinya adalah sebagai berikut:

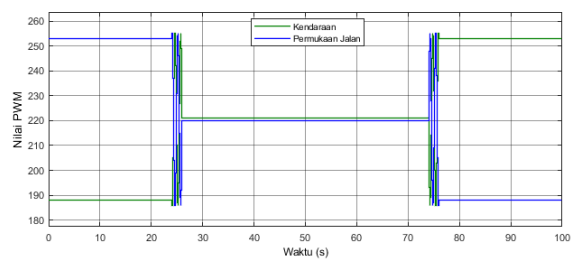

Gambar 6. Nilai PWM keluaran dari profil jalan trapezoidal dengan profil kecepatan konstan 60km/jam.

#### **3.2 Profil Perjalanan Dua Bukit 3.2.1 Profil Jalan, Ketinggian dan Sudut** Lintasan bukit dapat dibentuk dengan menggunakan fungsi sinus. Adapun hasil dari perancangan profil jalan tersebut adalah sebagai berikut:

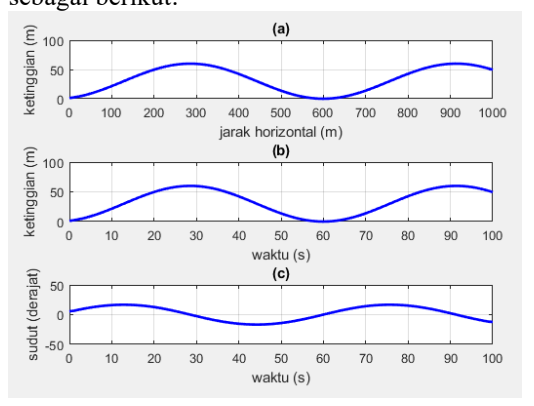

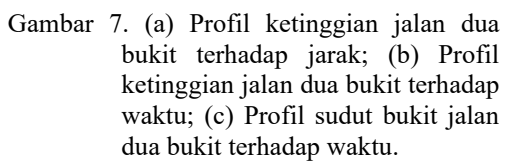

## **3.2.2 Tegangan MAS**

Hasil dari rancangan algoritma simulasi profil perjalanan dua bukit yaitu tegangan keluaran yang sudah dikonversikan dalam bentuk nilai PWM. Dari percobaan simulasi menggunakan profil jalan dan kecepatan yang sudah dibuat, maka hasil dari simulasinya adalah sebagai berikut:

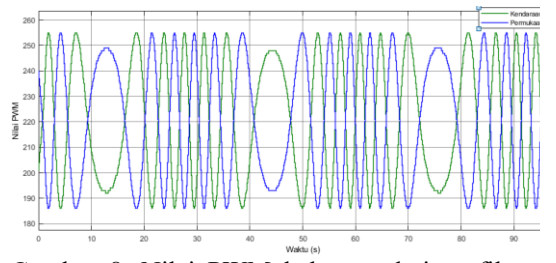

Gambar 8. Nilai PWM keluaran dari profil jalan dua bukit dengan profil kecepatan konstan 60km/jam.

#### **3.3 Profil Perjalanan dari Google Maps 3.3.1 Profil Jalan, Ketinggian dan Sudut**

Lintasan Google Maps yang diambil adalah lintasan dari Polban ke kampus ITB dibentuk dengan mecari titik longitude dan latitude menggunakan software Google Earth, kemudian dari data tersebut dicari titik koordinat (x,y,z) menggunakan software Global Mapper dan dari data titik koordinat tersebut dicari jarak antara titik awal ke titik selanjutnya menggunakan persamaan linear. Adapun hasil dari perancangan profil jalan tersebut adalah sebagai berikut:

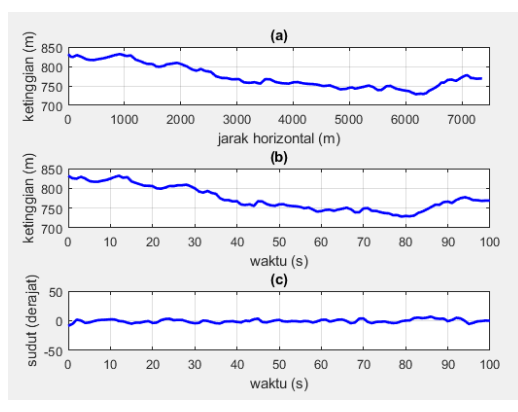

Gambar 9. (a) Profil ketinggian jalan dari Google Maps terhadap jarak; (b) Profil ketinggian jalan dari Google Maps terhadap waktu; (c) Profil sudut bukit jalan dari Google Maps terhadap waktu.

## **3.3.2 Tegangan MAS**

Hasil dari rancangan algoritma simulasi profil perjalanan dari Google Maps yaitu tegangan keluaran yang sudah dikonversikan dalam bentuk nilai PWM. Dari percobaan simulasi menggunakan profil jalan dan kecepatan yang sudah dibuat, maka hasil dari simulasinya adalah sebagai berikut:

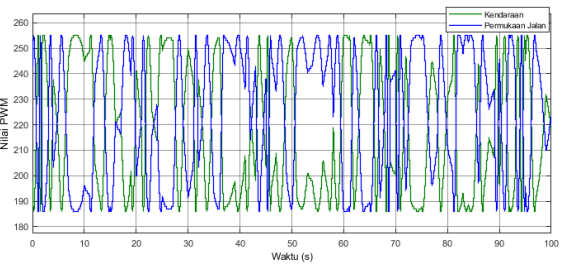

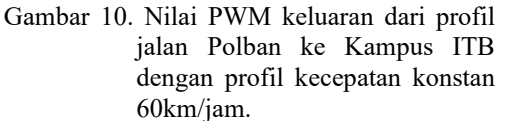

**3.4 Tampilan Antar Muka Simulasi**

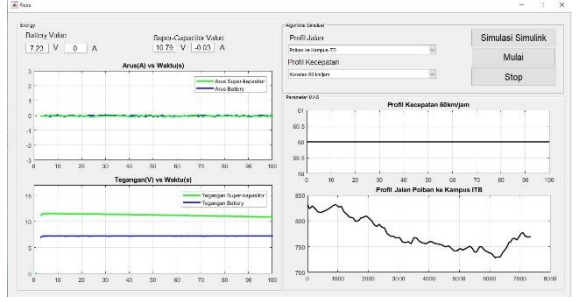

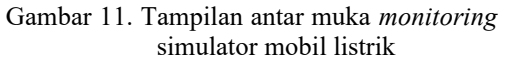

Hasil dari komunikasi antara perangkat lunak dengan simulator mobil listrik didapatkan seperti pada Gambar 11 yang menunjukkan hasil pengujian dari antar muka monitoring yang sudah dirancang sesuai dengan Gambar 3. Pengujian ini menggunakan salah satu profil jalan dan profil kecepatan yang sudah dirancang. Pada perangkat lunak yang digunakan terdapat tombol yang digunakan untuk mensimulasikan algoritma simulator, setelah disimulasikan algoritma simulator maka menghasilkan tegangan MAS yang sudah dikonversi ke data nilai PWM dan selanjutnya data tersebut dikirim ke simulator melalui komunikasi serial. Setelah terkirim ke simulator, maka simulator mengirim data yang diterima dari perangkat lunak ke MAS. Terdapat sensor tegangan dan arus pada simulator, sensor tersebut kemudian mengirim datanya dari sensor pada simulator ke PC. Setelah itu diterima oleh PC dan ditampilkan pada perangkat antar muka.

## **7. KESIMPULAN**

Algoritma simulasi pada simulator mobil listrik dirancang sesuai dengan kondisi mobil seperti kondisi jalan dan kondisi lingkungan sekitar mobil yaitu gaya-gaya sekitar mobil. Algoritma simulasi yang sudah dirancang, selanjutnya dilakukan simulasi. Hasil

simulasi dari algoritma yang sudah dirancang yaitu data nilai PWM. Dari simulasi beberapa skenario profil jalan dan profil kecepatan didapatkan bahwa ketika profil jalan menanjak maka nilai PWM untuk MAS1 (kendaraan) akan lebih besar dari nilai PWM untuk MAS2 (permukaan jalan). Dan ketika jalan menurun maka nilai PWM untuk MAS1 (kendaraan) akan lebih kecil dari nilai PWM untuk MAS2 (permukaan jalan). Sedangkan ketika jalan lurus, maka nilai PWM untuk MAS1 (kendaraan) akan sama besar dari nilai PWM untuk MAS2 (permukaan jalan). Data PWM yang dihasilkan algoritma simulasi dikirim ke simulator mobil listrik untuk disimulasikan. Pada simulator mobil listrik terdapat sensor yang membaca tegangan dan arus pada battery dan superkapasitor. Data dari pembacaan sensor dikirim ke antar muka yang sudah dirancang dan ditampilkan pada antar muka yang sudah dirancang.

## **DAFTAR PUSTAKA**

- [1] A. Rafi and A. Tahtawi, "Pemodelan dan Simulasi Kendaraan Listrik Berbasis Motor Arus Searah pada MATLAB/Simulink Modeling and Simulation of an Electric Vehicle Based on Direct Current Motor on MATLAB/Simulink," INKOM, vol. 10, no. 2, pp. 75–80, 2016, doi: 10.14203/j.inkom.464.
- [2] N. Awasthi, "Designing of Electric Vehicle using MATLAB and Simulink." [Online]. Available: https://ssrn.com/abstract=3701771
- [3] I. S. Chandra, K. Kunci, S. Uji, and Z. Operasi, "PEMODELAN DAN SIMULASI KENDARAAN HIBRID SERI-PARALEL DENGAN CUSTOMIZED MATLAB/SIMULINK," 2017.
- [4] M. al Halabi and A. al Tarabsheh, "Modelling of Electric Vehicles Using Matlab/Simulink," in SAE Technical Papers, 2020, vol. 2020- January. doi: 10.4271/2020-01-5086.
- [5] T. Chong Chiat, K. A. Mohamad, A. Alias, M. S. Mohd Sanip, N. Abdullah, and M. S. Nordin, "Performance Characteristics of Electric Vehicle Battery using Charging Station System with Grid-Connected Configuration via Matlab Simulation," Journal of Electronic Voltage and Application, vol. 2, no. 2, Dec. 2021, doi: 10.30880/jeva.2021.02.02.002.
- [6] P. Chatterjee, J. Singh, R. Singh, Y. A. R. Avadh, and S. Kanchan, "Electric Vehicle Modeling in MATLAB and Simulink with SoC &SoE Estimation of a Lithium-ion Battery," IOP Conference Series: Materials Science and Engineering, vol. 1116, no. 1, p.

012103, Apr. 2021, doi: 10.1088/1757- 899x/1116/1/012103.

- [7] A. Srujana, M. A. Srilatha, and M. S. Suresh C, "Electric Vehicle Battery Modelling and Simulation Using MATLAB-Simulink," 2021.
- [8] Y. Mastanamma and A. Bharathi, "Electric Vehicle Mathematical Modelling and Simulation Using MATLAB-Simulink," vol. 12, no. 4, pp. 47–53, doi: 10.9790/1676- 1204014753.
- [9] A. O. Kıyaklı and H. Solmaz, "Modeling of an Electric Vehicle with MATLAB/Simulink," International Journal of Automotive Science And Technology, pp. 9– 15, Jan. 2019, doi: 10.30939/ijastech.475477.
- [10] C. Sunanda, "Modeling and Performance Analysis of an Electric Vehicle with MATLAB/Simulink," International Research Journal of Engineering and Technology, p. 1098, 2008, [Online]. Available: [www.irjet.net](http://www.irjet.net/)
- [11] A. Rafi and A. Tahtawi, "Ulasan Desain dan Implementasi Simulator Mobil Listrik Berbasis Motor Arus Searah.".
- [12] A. R. al Tahtawi and A. S. Rohman, "Simple supercapacitor charging scheme in electrical car simulator by using direct current machines," in Proceedings - 5th International Conference on Electrical Engineering and Informatics: Bridging the Knowledge between Academic, Industry, and Community, ICEEI 2015, Dec. 2015, pp. 562–567. doi: 10.1109/ICEEI.2015.7352563.
- [13] A. R. al Tahtawi and A. S. Rohman, "Simple supercapacitor charging scheme of an electric vehicle on small-scale hardware simulator: a prototype development for education purpose," Journal of Mechatronics, Electrical Power, and Vehicular Technology, vol. 7, no. 2, pp. 77–86, Dec. 2016, doi: 10.14203/j.mev.2016.v7.77-86.
- [14] T. Dhia, N. A. Mardiyah, and N. Nurhadi, "Fuzzy Logic Control Design in Hybrid Energy Storage System Super-Capacitor Battery for Electric Vehicle," Kinetik: Game Technology, Information System, Computer Network, Computing, Electronics, and Control, pp. 75–86, Nov. 2018, doi: 10.22219/kinetik.v4i1.658.
- [15] M. Aziz, Y. Marcellino, I. Agnita Rizki, S. Anwar Ikhwanuddin, and J. Welman Simatupang, "STUDI ANALISIS PERKEMBANGAN TEKNOLOGI DAN DUKUNGAN PEMERINTAH INDONESIA TERKAIT MOBIL LISTRIK."
- [16] F. Mohammadi, S. Member, G.-A. Nazri, and M. Saif, "Modeling, Simulation, and Analysis of Hybrid Electric Vehicle Using MATLAB/Simulink."